#### Bomby - Eine »Revolution« unter Windows!

#### $-00$ Spielelemente und -konzepte

#### Allgemeines

Über Bomby **Spielablauf** Systemvoraussetzungen **Registrierung** Dateien des Spiels Problembehebung

#### Optionen

Optionen des Spiels Spielrunden-Optionen **Chaos Steuerung Tastenbelegung** Farben der Mauern Farben der Bombies Bomben **Sound** Audio-CD MIDI-Musik

#### **Sonstiges**

Spielstand & Autosave Level-Editor **Hotkeys** Pause

#### **Deinstallation**

Es ist lediglich der Ordner zu löschen, in dem sich die Dateien des Spiels befinden. An Ihrem Windows-System wurden **keine** Veränderungen vorgenommen.

# Bomby (Version 7.02)

Autor: Stefan Fleischmann

Programmiert und weiterentwickelt seit 1993, letzte Aktualisierung im Mai 1998.

#### PC*go*!-Wertung: **»GUT«**

(Ausgabe 1/97, S. 66, über die Version 4.1 vom Juni 1996)

#### Homepage: **www.muenster.de/~sf**

Die jeweils neueste Version dieses Spiels finden Sie dort oder auch unter **www.winsite.com/search** durch Eingabe des Stichworts »bomby«.

### Spielstand

In der registrierten Version können vier Spielstände abgespeichert und später wieder geladen werden. Gelegte Bomben werden nicht gespeichert, um nach dem Laden keine auswegslosen Spielsituationen zu schaffen. Optionen wie »Gewinnpunktzahl«, »Zwei Punkte Vorsprung« und Mauerfarben werden mitgespeichert.

#### Autosave

Am Ende jeder Runde wird sicherheitshalber der Spielstand abgespeichert. Dies geschieht automatisch und ist bequemer als ständiges manuelles Abspeichern.

Beachten Sie, daß Spielstände nicht abgespeichert werden können, wenn Bomby von einer CD-ROM gestartet wurde.

#### Bomben

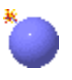

Bomben werden von den Spielfiguren gelegt, um a) Mauern, b) Monster, c) Transmitter oder d) den Gegner aus dem Spielfeld zu sprengen. Die Explosion breitet sich in alle vier Himmelsrichtungen aus, wenn sie nicht von einem Mauerstück eingedämmt wird. Ihr Ausmaß hängt davon ab, wie viele »Extras« Extras der entsprechenden Sorte der jeweilige Spieler bereits eingesammelt hat. Am Anfang beträgt das Ausmaß der Explosionen zwei Felder. Die Anzahl der Bomben, die ein Spieler auf einmal legen kann, kann ebenfalls durch Extras erhöht werden.

Spielfiguren oder Monster kommen ums Leben, wenn sie sich ganz oder teilweise in einem Feld befinden, das von einer Explosion erfaßt wird.

Ab und zu kann es vorkommen, daß die Zündschnur einer Bombe nicht ganz abbrennt, die Bombe also nicht explodiert. Erst wenn die Zündschnur durch die Explosion einer anderen Bombe wieder entzündet wird oder - bei gewählter Option »Kettenreaktionen« - ein beliebiger Teil der Bombe von einer Explosion erfaßt wird, kommt es zur Explosion dieser Bombe.

## **Chaos**

Das »Chaos« beginnt, wenn sich ein Spieler das »Extra«-Teilchen eines Levels holt. In dieser Zeit sind die Monster bewegungsunfähig und harmlos. Es können sich unvorhersehbar folgende Ereignisse abspielen.

- · Ein Bomby wird unsichtbar. Dabei kann er aber nicht durch Mauern oder Bomben hindurchgehen. Er ist weiterhin durch Explosionen gefährdet.
- · Ein Bomby legt unbeabsichtigt ständig Bomben. Dazu erhält er, solange das »Chaos« andauert, den größtmöglichen Vorrat an Bomben.
- · Der Bombenvorrat ist leer; der betreffende Bomby kann keine Bomben mehr legen, bis das »Chaos« zu Ende ist.
- · Ein Bomby schläft ein und kann sich nicht mehr bewegen. Entweder er befindet sich im Tiefschlaf oder er wacht gelegentlich auf und kann sich ein Stück fortbewegen.
- · Ein Bomby steht plötzlich auf dem Kopf. Versetzen Sie sich in seine Lage, um ihn richtig zu steuern! (Dieses Ereignis kann nur im High- und True-Color-Modus eintreten.)
- · Ein Bomby blinkt in regelmäßigen Abständen. Er kann sich gefahrlos in Explosionen aufhalten und ist damit eine Zeit lang unsterblich.
- · Ein Bomby gerät in Panik, bewegt sich unkontrollierbar auf dem Spielfeld hin und her und legt evtl. nach eigenem Ermessen ein paar Bomben...
- · Das Fortbewegungstempo eines Bombies halbiert sich; seine schnelleren Konkurrenten können versuchen, ihn von allen Seiten mit Bomben einzukreisen.
- · Die Spielgeschwindigkeit erhöht sich, so daß sich die Bombies sehr viel schneller als sonst fortbewegen und die Bomben eher explodieren.
- · Wenn sich die Spielgeschwindigkeit erhöht hat, kann sie stoßweise immer wieder ab- und zunehmen.
- · Einzelne Mauerstücke ändern unberechenbar ihre Position, versperren auf diese Weise Wege und schaffen neue.
- · Neue, vom Computer geführte Schein-Bombies betreten das Spielfeld. Es ist nicht nötig, sie in die Luft zu sprengen, um zu gewinnen. Sie sollen nur ein bißchen Verwirrung stiften.

Auch Kombinationen all dieser Ereignisse kommen vor. Kurz: Die Spielverhältnisse werden ziemlich *chaotisch*. Unter dem Menüpunkt »Optionen - Chaos« können Sie einstellen, welche Ereignisse bei einem Spiel mit mehreren Spielern vorkommen dürfen; im Solo-Spiel können auf jeden Fall alle außer unbeabsichtigtem Bombenlegen vorkommen.

Abhängig von den Auswirkungen auf die Spielfiguren kann das Chaos unterschiedlich lange dauern. Ist beispielsweise Spieler 1 schneller geworden und Spieler 2 eingeschlafen, so daß er nicht flüchten kann, so ist sie relativ kurz, da diese Situation äußerst ungerecht gegenüber Spieler 2 ist. Ist Spieler 1 unsichtbar geworden und Spieler 2 schneller als gewöhnlich, so dauert sie recht lange, da *beide* Spieler Vorteile daraus ziehen können. Im Solo-Spiel ist das Chaos generell kürzer.

Ein Bomby kann nicht zugleich unsichtbar werden und in Panik auszubrechen oder auf dem Kopf stehen.

# **Extras**

Extras sind kleine bunte Symbole, die stets in der Mitte des Spielfeldes zu finden sind. Es gibt zwei Arten.

Das eine verstärkt die Explosionen der durch den Spieler gelegten Bomben. Jedes Extra dieser Art erhöht spieltechnisch gesehen das Ausmaß der Explosionen um ein Feld. Nach sechs (nicht registrierte Version: zwei) solchen Extras kann das Ausmaß nicht weiter gesteigert werden. Es lohnt sich aber immer noch, sie einzusammeln, damit der Gegner nicht von ihnen profitiert.

Pro eingesammeltem Extra der zweiten Art kann ein Spieler seinenen Vorrat an Bomben, die er legen kann, um eine vergrößern. Wenn sich ein Spieler sieben solche Extras geholt hat und somit acht Bomben gleichzeitig legen kann, läßt sich der Vorrat an Bomben nicht weiter erhöhen. In der nicht registrierten Version ist die maximale Anzahl pro Spieler auf drei festgesetzt.

窸 Dieses Extra erhöht das Ausmaß der Explosionen.  $\frac{1}{2}$ Dieses Extra vergrößert den Bombenvorrat.

Beim Einsammeln eines Extras beginnt das »Chaos«.

#### Hiscores, Wertung

Der Menüeintrag »Hiscores« zeigt die aktuelle Bestenliste für Solo-Spieler an.

Diese wird wie folgt zusammengesetzt:

Gewinnt ein Spieler ein Solo-Spiel, so wird ihm mitgeteilt, wie viele Monster er in allen gespielten Spielrunden getötet hat, wieviel Zeit er insgesamt benötigte und wie viele Monster er im Durchschnitt pro Minute beseitigen konnte. Diese Zahl ist die »Leistung« des Spielers.

Eine hohe Gewinnpunktzahl und eine große Differenz zur Punktzahl der Monster werden mit einem Bonus honoriert. Das Ergebnis ist die für die Bestenliste relevante Gesamtpunktzahl. Da die Punktzahl auf mehrere Stellen genau angegeben wird, ist es recht unwahrscheinlich, daß ein Spieler einmal genau so viele Punkte erzielt wie ein anderer Spieler vor ihm. Sollte dies trotzdem passieren, ist die früher erzielte Punktzahl »mehr wert« und bleibt auf ihrer Position.

Durch Löschen der Datei »Hiscores.dat« wird die Bestenliste initialisiert.

#### Hotkeys

'Pause' - Stoppt das Spiel bzw. läßt es weiterlaufen

'c' - Macht den Mauscursor unsichtbar bzw. wieder sichtbar

Esc - Beendet das Spiel

F1 - Zeigt den Inhalt der Hilfe-Datei an

F2 - Startet ein neues Spiel

F3 - Zeigt die Optionen des Spiels

F5 - Freiwilliges Unentschieden (Draw Game) (z. B. wenn alle Monster, Extras und sprengbaren Mauerstücke beseitigt sind)

### Edelsteine

#### 0

Wie Transmitter und Zeitreise-Uhren entstehen gelegentlich kleine Edelsteine beim Sprengen eines Mauerstücks. Nach einigen Sekunden verschwinden sie wieder.

Hat ein Spieler fünf Edelsteine gesammelt, so verlieren alle seine Gegner einen Punkt.

Monster vom Typ 1 können sich ebenfalls der Edelsteine bedienen. Alle Spieler verlieren sofort einen Punkt, wenn es einen ergattert.

#### **Monster**

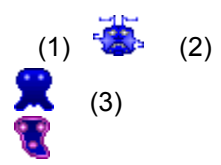

Monster sind unparteiische, vom Computer geführte Figuren, deren Bewegungen nicht vorhersehbar sind. Ein Monster vom Typ (1) braucht einen »Bomby« nur zu berühren - und schon löst er sich auf. Monster der Typs (2) schieben Bombies und Bomben, die ihnen im Weg stehen, einfach vor sich her. Achtung: Wenn ein Bomby dabei gegen eine Mauer gedrückt wird, wird er zerquetscht! Monster der dritten Art sind für Bombies harmlos; wenn sie aber Monstern vom Typ (1) begegnen, lösen sie sich gegenseitig auf.

Im Ein-Spieler-Modus treten in jeder Runde drei Monster gleichzeitig auf (Typen 1 und 2); im Mehr-Spieler-Modus eine zufällige Anzahl von 1 bis 9.

Wenn ein Monster in eine Explosion gerät, so überlebt es diese nicht. Während des Chaos sind die Monster unbeweglich und ungefährlich. Zu erwähnen ist noch die Fähigkeit der Monster, durch Bomben hindurchgehen zu können (außer Typ (2)).

# MIDI-Musik

Die gewählte Option »MIDI-Musik« entlockt einer unter Windows installierten Soundkarte untermalende Melodien. Optimal ist dazu eine Wavetable-Karte, die der General-MIDI-Norm entspricht.

Sie können unter dem Menüeintrag »MIDI-Files« zusätzliche MIDI-Files aussuchen. Geben Sie entweder einzelne Dateinamen an oder lassen Sie Ihre Festplatte automatisch durchsuchen. Bis zu 1000 MIDI-Files können vom Programm verwaltet und zufällig aneinandergereiht wiedergegeben werden. Die Dateinamen werden samt Pfadangaben in der Datei »midifile.log« im Bomby-Verzeichnis gespeichert.

### Audio-CD

Ist »Audio-CD« gewählt, wird in jeder Spielrunde ein Titel einer Audio-CD abgespielt, die sich im CD-ROM-Laufwerk befindet. Schließen Sie dazu vorher andere Programme, die Audio-CDs abspielen. Die CD-Wiedergabe von Windows 95 kann von »Bomby« automatisch beendet werden.

#### Tastenbelegung

Im Dialogfenster »Tastenbelegung« lassen sich zwei Tastatur-Setups einstellen, mit denen jeweils ein Bomby gesteuert werden kann.

#### »Sonder-Tastatursteuerung«:

Normalerweise bewegt sich eine Spielfigur, solange der Spieler eine Richtungstaste gedrückt hält. Das Spiel Bomby bietet eine etwas luxuriösere, wenn auch gewöhnungsbedürftige Variante an: Mit einem kurzen Druck auf eine Taste teilt man der Spielfigur die Bewegungsrichtung mit. Nun bewegt sie sich in diese Richtung immer weiter, bis sie an eine Mauer stößt, eine andere Richtung gewählt wird oder dieselbe Taste ein zweites Mal gedrückt wird.

Bei dieser Einstellung - »Sonder-Tastatursteuerung« genannt - muß nicht so viel Kraft aufgewandt werden; die Finger bleiben entspannt und unverkrampft; man kann schneller reagieren, die Richtung ändern und nebenbei Bomben legen. Der einzige Nachteil ist die Gewöhnungsbedürftigkeit; als einzige Möglichkeit für das Stoppen der Spielfigur bleibt das nochmalige Drücken derselben Taste.

Um das Einbiegen in die Gänge für die Sonder-Steuerung zu vereinfachen, läßt sich für jeden Spieler getrennt die »Intelligente Tastatursteuerung« aktivieren. Sie funktioniert nur in Verbindung mit der »Sonder-Tastatursteuerung«. Die Wirkung ist folgende: Während sich die Spielfigur in eine bestimmte Richtung bewegt, kann der Spieler bereits eine neue Richtung durch Drücken der entsprechenden Taste angeben, auch wenn der Querweg noch lange nicht erreicht ist. Die Spielfigur bewegt sich nun solange in die alte Richtung weiter, bis sie an die nächste »Kreuzung« gelangt, um dann die neue Richtung einzuschlagen.

Dieser Art der Tastatursteuerung ist übrigens am bestens geeignet, um einen Bomby zu steuern, der unsichtbar ist.

#### Farben der Mauern

Sowohl für feste Mauern als auch für sprengbare Mauern kann man unter 24 verschiedenen Farben auswählen, um das Aussehen des Spielterrains nach dem eigenen Geschmack bestimmen. In der registrierten Version kann auch eingestellt werden, daß die Farben in jeder Spielrunde zufällig bestimmt werden. Des weiteren kann man den Stil der Fugen verändern.

#### Farben der Bombies

Sie können für jeden Bomby eine von vier Farben auswählen. Wenn Sie allen Bombies die gleiche Farbe zuteilen, wird im Spiel häufig Verwirrung darüber entstehen, welcher Bomby von welchem Spieler geführt wird; dies kann dem Spiel einen zusätzlichen Reiz verleihen. Sollten Sie z. B. im Vier-Spieler-Modus Zweier-Gruppen bilden wollen, können Sie den verbündeten Bombies die gleiche Farbe geben. Die Bombies einer gegnerischen Partei sind dann leichter als solche zu erkennen.

### Bomben (Optionen)

Hier ist einzustellen, ob die Bomben verschiedener Bombies unterschiedliche Farben haben oder ob die Farben einheitlich gelten sollen. Im zweiten Fall kann eine der Farben violett, rot, grau und blau ausgewählt werden oder der Computer bestimmt für jede Spielrunde zufällig eine Farbe.

Zweitens kann eingestellt werden, welches Explosionsgeräusch im Spiel zu hören ist, wobei vier verschiedene zur Auswahl stehen. Standardmäßig ist das Geräusch vom Ausmaß der Explosion abhängig. Die Auswahl des Sounds kann auch vom Zufall bestimmt werden.

Drittens legen Sie hier fest, ob Bombies durch *alle* Bomben hindurchgehen können, nur durch ihre *eigenen* oder generell durch *keine* (Voreinstellung).

Außerdem dürfen Sie entscheiden, wie häufig es vorkommt, daß die Zündschnur einer Bombe ausgeht, bevor die Bombe explodiert (s. u. »Bomben«). Dies kann, wenn die entsprechende Option gewählt ist, nur einem Spieler passieren, der bereits einen Vorrat von mind. zwei Bomben hat, was grobe Ungerechtigkeiten verhindert. Der Spieler kann dann die zweite Bombe dazu benutzen, die erste nachträglich zu zünden.

#### Steuerung

Im Dialogfenster »Steuerungsoptionen« kann jedem Bomby eine Steuerungsquelle zugeordnet werden. Zur Wahl stehen die beiden Tastenbelegungen, zwei Joysticks und Maussteuerung. Nur wenn jedem Bomby eine andere Steuerung zugewiesen ist, ist sind die Einstellungen zulässig und können mit derk OK-Taste übernommen werden.

Die **Maussteuerung** funktioniert wie folgt: Mit der linken Maustaste werden Bomben gelegt. Um die Spielfigur in Bewegung zu setzen, schiebt man die Maus ein kurzes Stück in die gewünschte Richtung. Wie groß dieses Stück sein muß, hängt von der eingestellten Maus-Empfindlichkeit ab. Die Spielfigur bewegt sich nun, bis sie an eine Mauer stößt oder die rechte Maustaste gedrückt wird. Ähnlich wie bei der »Intelligenten Tastatursteuerung« kann man der Spielfigur auch schon vor Erreichen eines Querweges die dort zu ändernde Richtung mitteilen. Wurde die Spielfigur mit der rechten Maustaste gestoppt, kann die Bewegung mit einem erneuten Klick in die ursprüngliche Richtung fortgesetzt werden. Mit etwas Übung und individueller Einstellung der Maus-Empfindlichkeit ist diese Art der Steuerung fast so effizient wie mit der Tastatur.

Sollte die Steuerung mit dem **Joystick** nicht richtig funktionieren, dann müssen Sie ihn für das Spiel kalibrieren. Zum **Zentrieren** bringen Sie den Joystick in Mittelstellung und bestätigen mit OK. Stellen Sie wie bei der Maussteuerung die Empfindlichkeit auf Maß ein, bei dem die Spielfigur korrekt auf die Bewegungen des Joysticks reagiert.

Hinweise:

- · Zum Bombenlegen muß einer der Joystick-Knöpfe kurz gedrückt werden. Bei längerem Gedrückthalten werden, falls verfügbar, weitere Bomben gelegt.
- · Die Joystick-Kalibrierung in der Windows-Systemsteuerung ist für das Funktionieren des Joysticks bei »Bomby« unerheblich.
- · Ein Joystick sollte während der Zentrierungsvorgangs in Mittelstellung normalerweise x- und y-Werte im Bereich von 31000 bis 34000 zeigen.

## Punkteverteilung

Im Mehr-Spieler-Modus bekommt derjenige Spieler einen Punkt, der eine Runde überlebt, also keiner Explosion und keinem Monster zum Opfer fällt. Die Punkte werden im Menü in der Reihenfolge für Spieler 1 bis 4 angezeigt. Ist die unter Optionen festgelegte Gewinnpunktzahl erreicht, so endet das Spiel.

Wenn in einem Spiel mit drei oder vier Spielern die Trostpunkte-Regelung aktiviert ist (s. u. Optionen), kann man sog. Trostpunkte erhalten. Anwärter auf einen Trostpunkt wird man z. B. als Zweitbester einer Spielrunde oder als einer von mehreren Überlebenden. Wenn drei Spieler am Spiel teilnehmen, sind *vier* auf diese Weise »fast« gewonnene Spiele erforderlich, um einen Trostpunkt zu erhalten, bei vier Spielern genügen *drei*.

Hat ein Spieler fünf Edelsteine gesammelt, so verlieren seine Gegner jeweils einen Punkt. Auf diese Weise kann auch eine negative Punktzahl erreicht werden!

## Registrierung

Ihre Vorteile, wenn Sie sich registrieren lassen:

- · Maximal 4 Spieler (anstatt 2)!
- · 100 (!) statt 8 verschiedene Level!
- Alle Level voll editierbar!
- · Keine Verzögerungen mehr!
- · Spielstand kann abgespeichert werden!
- · Gewinnpunktzahl und Anzahl der Spielrunden max. 99 (anstatt 5)!
- · Interessante Sonderereignisse (Transmitter, Zeitreise-Uhren) kommen häufiger vor!
- · Option »Kettenreaktionen« wählbar!
- · Bis zu 8 Bomben auf einmal legbar (anstatt max. 3)!
- · Maximales Ausmaß der Explosionen: 8 Felder (anstatt 4)!
- · Die Farben der Mauerstücke können zufällig variiert werden!
- $\bullet$  ...!

#### **So können Sie sich registrieren lassen:**

- · Überweisen Sie die Registriergebühr von **DM 25,-** auf das nachstehende Konto und weisen Sie mich schriftlich darauf hin. Nennen Sie dabei die Programmbezeichnung »BOMBY 7.02« und Ihre Adresse.
- · Wenn eine Überweisung aus Ihrem Land nach Deutschland unverhältnismäßig teuer ist, können Sie mir auch einen Euro-Scheck schicken.
- · Als letzte Möglichkeit bleibt Ihnen, DM-Scheine zu verschicken (auf eigenes Risiko). US-Dollars werden ebenfalls akzeptiert (\$ 16).

Nach Erhalt der Registriergebühr schicke ich Ihnen die im »Registrieren«-Dialog einzugebenen Codes.

**Kontonummer: 1208127686 Sparkasse Herford, BLZ: 494 501 20**

**Stefan Fleischmann Carl-Diem-Str. 32 D-32257 Bünde**

**Homepage: www.muenster.de/~sf Dort finden Sie auch meine E-Mail-Adresse.**

# Sound

Direkt am Menüeintrag »Sound« kann eingestellt werden, ob über eine unter Windows installierte Soundkarte digitalisierte Sounds abgespielt werden.

#### Optionen des Spiels

Als erstes wird die **Anzahl der Spieler** festgelegt (1-4, nicht registrierte Version 1-2). Diese Einstellung kann während eines Spiels nicht verändert werden. Je mehr Spieler teilnehmen, umso interessanter wird das Spiel. Das Solo-Spiel ist eher als »Trainingsmodus« für größere Spielrunden anzusehen.

Danach ist anzugeben, wann ein Spiel zu Ende sein soll: Entweder ein Spieler erreicht die eingestellte Gewinnpunktzahl (**»Sieg bei ... Punkten«**) oder nach eine bestimmten Anzahl von **Spielrunden** wird der Sieger ermittelt. Im zweiten Fall wird das Spiel verlängert, wenn zu dem Zeitpunkt noch kein Sieger feststeht. Der größtmögliche Wert sowohl der Gewinnpunktzahl als auch der Anzahl der Spielrunden ist 99 (unregistrierte Version: 5).

Unter **»Zwei Punkte Vorsprung«** stellen Sie ein, ob zum Gewinnen eines Spiels ein Vorsprung von zwei Punkten statt einem gegenüber den Konkurrenten erforderlich sein soll.

Als nächstes können Sie die **Trostpunkte**-Regelung für Spiele mit 3-4 Spielern ein- oder ausschalten (s. u. Punkteverteilung).

Das **Spieltempo**, also die Geschwindigkeit, mit der sich die Spielfiguren fortbewegen, können Sie bestimmen. Wenn Sie das Spieltempo ändern, tritt die Wirkung nicht augenblicklich, sondern erst allmählich nach mehreren Sekunden Spielzeit ein.

Bei aktivierter Option **»Spielernamen anzeigen«** müssen alle Spieler zu Beginn eines Spiels ihren Namen angeben, der dann im Spiel genannt wird.

Unter dem Stichwort **»Kettenreaktionen«** ist zu verstehen, daß Bomben vorzeitig explodieren, wenn sie von der Explosion einer anderen Bombe erfaßt werden. Die Bomben zünden sich also gegenseitig. In der Voreinstellung ist diese Option nicht aktiviert, in der nicht registrierten Version ist sie nicht verfügbar.

Weiterhin können Sie den **Stil von Dialog- und Meldungsfenstern** nach Ihrem Geschmack verändern .

Wenn die Option **»Erweiterte Anzeigen«** aktiviert ist, werden im Spiel zusätzliche Informationen angezeigt; die Nummer des aktuelles Levels, die Anzahl gesammelter Extras und Edelsteine (getrennt für jeden Spieler), die bereits verstrichene Zeit (unten) und ab einer Auflösung von 800×600 die Namen der Spieler.

Wenn **»Blauer Himmel«** gewählt ist, wird den Hintergrundbild des Spiels ein blauer Farbverlauf hinzugefügt (nicht im Grafikmodus mit 256 Farben verfügbar).

Die Aktivierung der Option **»Exakte Darstellung«** bewirkt, daß die Bomby-Spielfiguren in Grafikmodi mit mehr als 256 Farben mit erhöhtem Aufwand graphisch dargestellt werden. Es wird empfohlen, diese Option nicht zu verwenden, wenn Ihnen im »Info-Fenster« mitgeteilt wird, daß die Leistungsreserven Ihres Computers im Spiel unter 15% liegen.

Als letztes haben Sie die Möglichkeit, die **Grafik-Korrektur** ein- oder auszuschalten. Die Korrektur dient dazu, die »Streifen« zu unterdrücken, die die Bombies bei manchen Computersystemen, insbes. mit Windows NT, auf dem Bildschirm hinterlassen. Wenn dieser Fehler bei Ihnen nicht auftritt, benötigen Sie diese Option nicht.

### Spielrunden-Optionen

Legen Sie fest, ob die Spielfelder jeder Runde zufällig oder der Reihe nach ausgewählt werden. Weiterhin besteht die Möglichkeit, einen Bereich zu bestimmen, dessen Level berücksichtigt werden. 100 Level sind in das Spiel implementiert, in der unregistrierten Version sind davon allerdings nur die ersten acht spielbar. Beachten Sie, daß im Ein-Spieler-Modus aufgrund des strengen Zeitlimits Level mit einer Vielzahl an zu sprengenden Mauerstücken ausgelassen werden.

Es läßt sich einstellen, ob die Tracks der eingelegten Audio-CD der Reihe nach oder in zufälliger Reihenfolge abgespielt werden (sofern die Option »Audio-CD« gewählt ist).

Die darauffolgende Option bestimmt, ob im Mehrspieler-Modus zu Beginn jeder Runde die Startpositionen der Bombies zufällig festgelegt werden. Wenn die Option aktiviert ist (Voreinstellung), wird jedem Bomby eine der vier Ecken zugewiesen; jeder Spieler muß daher erst »seinen« Bomby identifizieren. Andernfalls starten die Bombies immer an den gleichen Ausgangspositionen. Im Solo-Spiel ist die Startposition stets völlig zufällig.

Als letztes bestimmen Sie, ob die Meldungsfenster, die am Ende einer Runde den Überlebenden benennen, nach einiger Zeit automatisch geschlossen werden sollen oder nicht.

## **Spielablauf**

Mit dem Menüeintrag »Spiel - Start« wird die erste Runde begonnen und der Mauscursor an den rechten Fensterrand befördert, damit er nicht stört. Auf die unter »Spielrunden-Optionen« eingestellte Weise wird in jeder Runde wird eins von 100 (nichtregistrierte Version: 8) Level (Spieloberflächen) ausgewählt, d. h. eine mehr oder weniger symmetrische Anordnung von verschiedenen Mauerstücken.Im Solo-Spiel kommen nur Level mit relativ wenigen sprengbaren Mauerstücken vor.

Die Spielfiguren können nun von den Spielern mit den Cursortasten und den Buchstabentasten A, W, D und S bewegt werden. Bomben werden mit ENTER bzw. TAB gelegt. Dies geschieht üblicherweise, um Mauerstücke zu sprengen und sich dadurch einen Weg zum »Extra« oder zum Gegner zu bahnen. Die festen Mauerstücke, die auch den Spielfeldrand bilden, können nicht gesprengt werden.

Ziel in jeder Runde ist es, den Gegner durch Zünden von Bomben umzubringen. Ist dies geschafft, so wird die Runde mit dem Hinweis darauf beendet, welcher Spieler überlebte. Dieser Spieler erhält einen Punkt. Der Punktestand wird ständig in der Menüleiste angezeigt (in der Reihenfolge für die teilnehmenden Spieler 1 bis 4).

Dann beginnt die nächste Runde. Alle Spieler starten wieder in den Ausgangspositionen in den Ecken des Spielfeldes. Das Spiel ist zu Ende, wenn ein Spieler die unter Optionen eingestellte Gewinnpunktzahl erreicht.

## Spielelemente und -konzepte

Hiscores, Wertung

তত Die Spielfiguren, die von den Spielern geführt werden, heißen »Bombies«. v Diese computergesteuerten »Schein-«Bombies können im Chaos auftauchen. **Monster Bomben Transmitter** 策事 Extras Zeitreise-Uhren **C**Edelsteine **Punkteverteilung** Zeitlimit & Draw Game

#### **Transmitter**

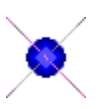

Transmitter können ab und zu beim Sprengen eines Mauerstücks entstehen (in der nicht registrierten Version kommt dies nur ganz selten vor). Es handelt sich um pulsierende Gebilde. Sie bleiben bestehen, bis sie benutzt werden oder eine Explosion ihr Feld erschüttert.

Bewegt sich eine Spielfigur in den Transmitter, so rematerialisiert sie an einer vom Computer zufällig bestimmten Stelle. Dies kann in seltenen Fällen ein Feld sein, in dem sich gerade ein Monster befindet, eine Explosion stattfindet oder in dem die Spielfigur eingeschlossen ist. Deshalb ist mit dem Benutzen eines Transmitters immer ein gewisses Risiko verbunden (wie in zahlreichen Science-Fiction-Romanen übrigens auch!).

#### Zeitreise-Uhren

D

Wie Transmitter und Edelsteine entstehen gelegentlich auch Uhren beim Sprengen eines Mauerstückes, allerdings nur im Mehr-Spieler-Modus (und in der nicht registrierten Version nur ganz selten). Wenn ein Spieler oder ein Monster (!) das Feld mit der Uhr betritt, so macht das Spiel einen Zeitsprung, »Time Warp« genannt. Der Spielstand kurz nach Anfang der Runde wird wiederhergestellt. Sämtliche in der Zwischenzeit »eingeheimsten« Extras und Edelsteine sind verloren. Transmitter, Edelsteine und Uhren werden erneut zufällig verteilt. Uhren verschwinden nach ihrem Auftauchen schnell wieder von allein.

### Level-Editor

Das Spiel Bomby bietet einen »Level-Editor« an, mit dem man sich ein komplettes Spielfeld selbst einrichten und abspeichern kann. Zunächst wählt man den Menüpunkt »Level editieren«. Daraufhin kann läßt sich in einem Dialogfenster die Nummer des Levels (1-100) einstellen, das angezeigt werden soll. Nun führt man den Mauszeiger auf ein Feld, das man ändern möchte, und drückt die rechte Maustaste, um ein sprengbares Mauerstück einzusetzen, oder die linke Maustaste, um ein festes Mauerstück einzusetzen. Um ein leeres Feld zu schaffen, ist dieselbe Taste ein zweites Mal zu drücken. Achten Sie darauf, daß Monster und Extras ein freies Feld in der Mitte und die Bombies freie Felder in den Ecken vorfinden.

Entspricht das Spielfeld den Wünschen, so wählt man den Menüeintrag »Level speichern«. Es erscheint ein Dialogfenster, in dem man die Nummer des Speicherplatzes eingeben kann, unter der das Level gespeichert werden soll. Vorsicht! Einmal überschriebene Level lassen sich nicht wieder herbeizaubern. Es empfiehlt sich daher, zunächst eine Sicherheitskopie der Datei »res.dll«, in der die Änderungen vorgenommen werden, anzulegen.

Die Möglichkeit, eigene Level abzuspeichern, ist nur in die registrierte Version (=Vollversion) integriert.

### Systemvoraussetzungen

- · Microsoft Windows 95 oder Windows 3.1x
- · Prozessor mind. 486DX-50
- · Windows-Grafikmodus mit mind. 256 Farben
- · rund 700 KB Festplattenspeicher
- · Maus

#### Empfohlen:

- · Microsoft Windows 95
- · Grafikkarte mit Windows-Beschleunigung
- · Auflösung 800×600
- · Farbtiefe High- oder True-Color
- · Soundkarte (16 Bit; 44,1 kHz; Stereo; General MIDI)
- · Setup-Komponente »Audio-Komprimierung« unter Windows 95 bzw. »Video für Windows« unter Windows 3.1x
- · Joystick(s)

# **Zeitlimit**

Ist nach einer gewissen Zeit noch keiner der Spieler als Sieger hervorgegangen, so wird die momentane Partie mit einem Unentschieden beendet. Die letzten Sekunden werden heruntergezählt. Sind im Ein-Spieler-Modus noch nicht alle Monster beseitigt worden, so endet das Spiel mit einem Punkt für die Monster. Die Dauer eines Levels hängt von der Anzahl der Spieler und der Anzahl sprengbarer Mauerstücke in einem Level ab. Die aktuelle Runde kann von den Spielern nach Absprache auch freiwillig durch Betätigen der Taste »F5« beendet werden.

#### Draw Game

Wenn alle Spieler in einer Runde ums Leben kommen, also *keiner* überlebt, oder das Zeitlimit abgelaufen ist, so bekommt kein Spieler einen Punkt - die Runde endet unentschieden.

#### Dateien des Spiels

Alle gekennzeichneten Dateien (#) müssen vom Augenblick der Installation an vorhanden sein.

#bomby.exe 131 KB Diese Datei führt das Spiel Bomby aus.

#digisnd.dll 254 KB Diese Datei enthält die digitalisierten Sounds.

#graphics.dll 219 KB Diese Datei enthält die Grafik des Spiels.

#res.dll 29 KB Diese Datei enthält u. a. Daten für 100 Level.

#bomby1.mid 16 KB Root-Beer-Rag (Billy Joel)

#bomby2.mid 9 KB 1. Satz der Sonatine Op. 55, Nr. 1, Allegro (Fr. Kuhlau)

#bomby3.mid 12 KB Ungarischer Tanz Nr. 5 (Joh. Brahms)

#bomby4.mid 16 KB Holzschuhtanz aus der Oper »Zar und Zimmermann« (A. Lortzing)

#bomby5.mid 12 KB Menuett aus dem Streichquintett op. 13 (L. Boccherini)

midifile.log Diese Datei enthält eine Liste aller von Ihnen angegebenen MIDI-Files. Es handelt sich um eine reine Textdatei.

#bomby.hlp 38 KB #bomby-e.hlp 36 KB Diese Dateien enthalten die Spielanleitung im Deutsch und Englisch.

#bomby.cnt 1 KB #bomby-e.cnt 1 KB In diesen Dateien ist der Inhalt der Spielanleitung gespeichert.

bomby?.svg 1 KB Diese Dateien enthalten jeweils einen gesicherten Spielstand.

autosave.svg 1 KB Diese Datei enthält die letzte automatische Sicherung des Spielstands.

hiscores.dat Diese Datei enthält die Bestenliste.

bomby.cfg In dieser Datei werden die gewählten Optionen gespeichert.

### Pause

Der Menüeintrag »Pause« und die »Pause«-Taste frieren ein Spiel sekundengenau am aktuellen Stand ein bzw. lassen es weiterlaufen. Während das Spiel pausiert, können Optionen geändert oder das Hilfe-System aufgerufen werden. Die Pause-Funktion sollte immer aufgerufen werden, bevor das Programm während eines Spiels zum Symbol verkleinert wird. Die Zeit, die vergeht, während die »Pause«-Funktion genutzt wird, wird natürlich von der Berechnung der Punktzahl im Ein-Spieler-Modus ausgeklammert.

#### Problembehebung

- 1 Die Spielfiguren bewegen sich ruckartig, zu schnell oder zu langsam. - Spieltempo auf »normal« stellen
- 2 Es ist keine Hintergrundmusik zu hören.
	- Option »MIDI-Musik« wählen und MIDI-Files angeben
	- Lautstärke ihrer Soundkarte erhöhen
	- Andere Programme, die den MCI-Sequencer benutzen, beenden
	- Soundkarte richtig installieren
- 3 Die Grafik ist nur 16-farbig.

 - Windows-Treiber für die Grafikkarte installieren, der 256 Farben oder mehr (empfohlen) anzeigt

- 4 Die Steuerung mit einem Joystick funktioniert nicht oder nicht korrekt.
	- Joystick-Treiber unter Windows installieren (Systemsteuerung)
	- Joystick unter »Steuerung« korrekt einstellen
- 5 Es sind keine oder nicht alle Sounds zu hören.

 - Installation der Setup-Komponente »Audio-Komprimierung« (Windows 95) bzw. Video für Windows (3.1x)

- Andere Programme mit Soundwiedergabe beenden
- Soundkarte richtig installieren
- 6 Die Sounds klingen manchmal zu hoch oder zu tief.

 - Im Menü »Sound« unter »Audio-Wiedergabe« die Option »Schnelle Anpassung der Playbackrate« ausschalten